# **ZigBee CC2538 + CC2592 Raspberry Pi Funkmodul V0.3** cC2592 Raspberry Pi<br>
Funkmodul V0.3

- 2,4 GHz CC2538+CC2592-ZigBee-Funkmodul mit U.FL-Antennenbuchse zur Verwendung mit einer UART-Schnittstelle
- Ausgelegt für den direkten Anschluss an die GPIO-Leiste aller Raspberry Pi Modelle
- Entworfen für die Verwendung mit Homegear (www.homegear.eu) oder zigbee2mqtt (www.zigbee2mqtt.io)
- Für die ZigBee-Coordinator-Funktionalität kommt Z-Stack-Firmware 3.0.x zum Einsatz, die mit Homegear wie auch zigbee2mqtt getestet wurde.
- Long Range: Verbesserte Reichweite durch den integrierten CC2592 PA/LNA Range Extender. Unter idealen Bedingungen und mit einer optimalen Antenne können Reichweiten bis zu 1000m erreicht werden.

Raspberry Pi GPIO BCM numbering

• Durch Änderung eines Lötjumpers kann die vorhandene PCB-Antenne genutzt werden.

## **Vorbereitung Raspberry Pi und Serial/UART**

- 1. Den U.FL-Antennenadapter an die Antennenbuchse des Moduls anschließen (orange Markierung).
- 2. Das Modul auf die GPIO-Leiste des ausgeschalteten Raspberry Pi's aufstecken (blaue Markierung).
- 3. Raspberry Pi mit Strom versorgen und starten
- 4. Raspberry Pi UART-Konfiguration: Das Modul ist für die Verwendung mit der UART-Schnittstelle ausgelegt. Um diese nutzen zu können, sind einige Konfiguration notwendig. Es muss die serielle Schnittstelle verfügbar gemacht und der UART aktiviert werden.
	- a. Da ttyAMA0 oder serial0 von der seriellen Konsole verwendet werden können, muss man sie zunächst freigeben. Dafür löscht man alle Referenzen zu ttyAMA0 (Bsp.: console=ttyAMA0,115200) und serial0 (Bsp.: console=serial0,115200) in der Datei /boot/cmdline.txt, falls dort Einträge vorhanden sind.
	- b. Ab Raspberry Pi 3 wird /dev/ttyAMA0 für die Wifi und Bluetooth-Schnittstelle verwendet. Da man diese Schnittstelle am besten für das ZigBee-Modul verwenden sollte, muss man Bluetooth deaktivieren. Dafür ergänzt man folgende Zeile in der Datei /boot/config.txt:

dtoverlay=pi3-disable-bt

Alternativ kann man auch das Bluetooth-Modul auf mini UART umstellen:

dtoverlay=pi3-miniuart-bt

c. In der Datei /boot/config.txt muss der UART aktiviert sein:

enable\_uart=1

d. Wenn man Bluetooth deaktiviert hat, muss man alle Betriebssystemdienste deaktivieren, die darauf zugreifen wollen. Deshalb muss der Modem System Service deaktiviert werden:

sudo systemctl disable hciuart

#### 5. Raspberry Pi neustarten

Siehe auch: https://www.zigbee2mqtt.io/information/connecting\_cc2530.html#to-a-raspberry-pi-zero https://doc.homegear.eu/homegear-zigbee/configuration.html#free-up-serial-line-and-enable-uart

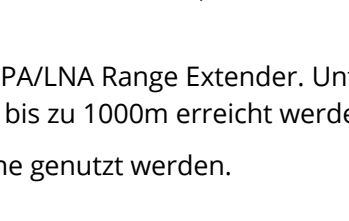

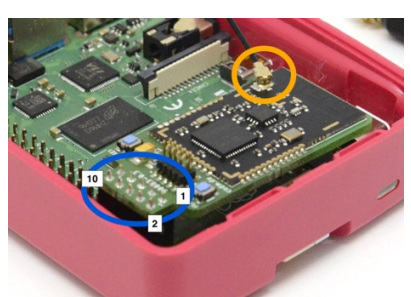

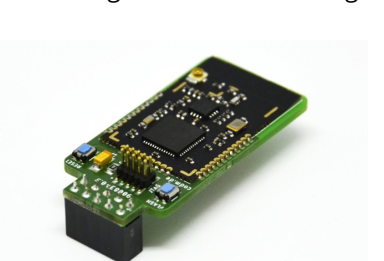

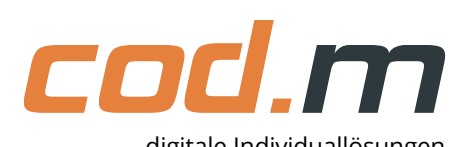

# **Konfiguration Homegear**

Nach der Installation von homegear-zigbee, muss in der der Datei zigbee.conf folgende Einstellungen vorgenommen werden. Dadurch wird innerhalb von Homegear die Bezeichnung CC2538 festgelegt und die seriellen Schnittstelle ttyAMA0 verwendet.

```
[Serial]
id = CC2538deviceType = serial
#use your own 16 bytes hexadecimal key!
password = AABBCCDDEEFF11223344556677889900
device = /dev/ttyAMA0
```
Siehe auch: https://doc.homegear.eu/homegear-zigbee/configuration.html#serial

# **Konfiguration zigbee2mqtt**

Wenn man zigbee2mqtt installiert hat, muss die nachfolgende Konfiguration in der Datei data/configuration.yaml eingestellt werden. Es wird ttyAMA0 mit einer Baudrate von 115200 und deaktiviertem RTS/CTS verwendet.

> serial: port: /dev/ttyAMA0 advanced: baudrate: 115200 rtscts: false

#### **Firmware Update**

An der 2x5-Stiftleiste auf der Oberseite (JTAG) kann ein JTAG-Debugger angeschlossen werden, mit dem eine Firmware-Aktualisierung durchgeführt werden kann. Alternativ kann die Firmware direkt vom Raspberry Pi aus mittels Serial Bootloader aktualisiert werden.

#### **Bestimmungsgemäße Verwendung**

Dieses Modul ist dazu bestimmt, mittels der GPIO-Leiste (UART) am Raspberry Pi angeschlossen zu werden und diesem eine ZigBee-Schnittstelle (Coordinator) zur Verfügung zu stellen.

Ausschließlich die genannte Bestimmungsgemäße Verwendung ist zulässig. Eine andere Verwendung führt zu Gewährleistungs- und Haftungsausschluss.

#### **Sicherheitshinweise**

Halten Sie das Modul von Wärme und Sonnenstrahlung fern. Vermeiden Sie den Kontakt mit Staub und den Einfluss von Flüssigkeiten. Verwenden Sie das Modul nur in Innenräumen. Schützen Sie das Modul vor elektrostatischer Entladung.

## **Technische Daten**

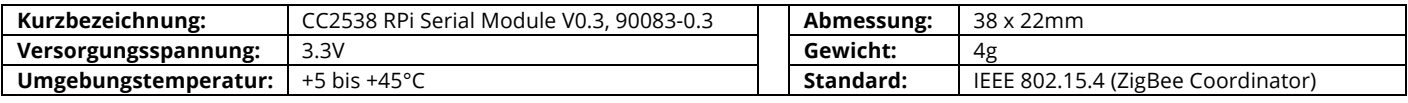

Open-Source Projekt: Support im Homegear-Forum oder über shop@codm.de, kein Telefonsupport!

cod.m GmbH Allendorfer Straße 56 35708 Haiger

Geschäftsführer: Patrik Mayer Amtsgericht Wetzlar, HRB 6686 https://www.codm.de https://shop.codm.de

+49 2773 91878-0

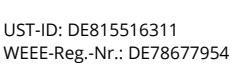

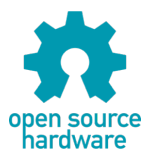

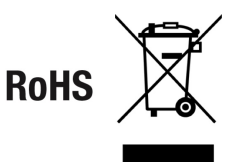

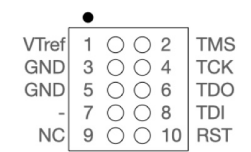

MN1

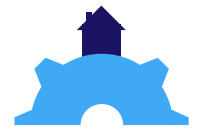